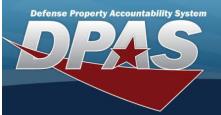

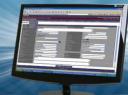

## Apply Authorization

## **Overview**

The Force System Management module Apply Authorization process provides the ability to associate a UIC to an Authorization, or an Authorization to a UIC.

### Navigation

Authorization MGMT > Apply Authorization > Apply Authorization page

## **Procedures**

## Search for an Authorization ID

One or more of the Search Criteria fields can be entered to isolate the results. By default, all results are displayed. Selecting

| ð      | Reset |  |
|--------|-------|--|
| $\sim$ |       |  |

 $\Box$  at any point of this procedure returns all fields to the default "All" setting.

1. Select the Authorization ID tab.

| Autho                       | orization Id       | UIC                |                                  |                      |                   |                 |           |
|-----------------------------|--------------------|--------------------|----------------------------------|----------------------|-------------------|-----------------|-----------|
| Sea                         | arch Crite         | ria                |                                  |                      |                   |                 | ^         |
| Aut                         | horization Id      |                    | Q                                |                      |                   |                 |           |
|                             |                    |                    |                                  |                      | S Reset           | Q Sear          | ch        |
|                             | field.<br>Q Search |                    |                                  | b browse for the e   |                   | alphanumeric o  | character |
| AUTHORIZATION ID<br>102319b | )                  | AUTHORIZATION DI   | ESCRIPTION                       | PLATFORM<br>Admin    | MISS<br>ts        | ION DESCRIPTION |           |
| 🔍 Grid Options 🔻            | + Add    Delete    | ⑦ Details P Save 5 | Reset                            |                      |                   |                 |           |
| Site Id                     | T Accountable UIC  | T UIC T            | T UIC Name                       | T Major Command Code | T Organization Id |                 |           |
|                             |                    |                    |                                  |                      |                   | T DoDAAC        | Т         |
| FH-AFHAF                    | FE1824             | FE1824             | NEW ORLEANS F15                  | CRF LA 4Z            | CRK UIC           | T DoDAAC        | Ŧ         |
| FH-AFHAF                    | FE1824<br>FE6101   | FE1824<br>FE6101   | NEW ORLEANS F15<br>ROBINS ANG GA | 5 CRF LA 4Z<br>4Z    |                   | Dobrato         | Ŧ         |

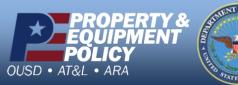

DPAS Call Center 1-844-843-3727

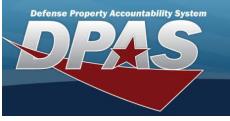

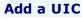

- 1. Select + Add . The UIC Brows
  - . The **UIC Browse** pop-up window appears.
- 2. The selected UIC appears at the top of the Search Results panel.

| AUTHORIZATION<br>102319b | ID    |                |                | THORIZATIO | ON DESCRIPT | ION             | PI     | ATFORM<br>Admin    |   | MISSIO<br>tst2  | N DESCRI | PTION  |                 |
|--------------------------|-------|----------------|----------------|------------|-------------|-----------------|--------|--------------------|---|-----------------|----------|--------|-----------------|
| 🔍 Grid Options 🔻         | + Add | 1 Delete       | ⑦ Details      | Save       | S Reset     |                 |        |                    |   |                 |          |        |                 |
| Site Id                  | та    | ccountable UIC | Т              | UIC †      | Т           | UIC Name        | т      | Major Command Code | т | Organization Id | т        | DoDAAC | Т               |
| FH-AFHAF                 | F     | E4654          |                | BPU000     |             | BPU000          |        | 2H                 |   | 0000CEF6G000    |          | FE4654 |                 |
| FH-AFHAF                 | F     | E1824          |                | FE1824     |             | NEW ORLEANS F15 | CRF LA | 4Z                 |   | CRK UIC         |          | FE1824 |                 |
| FH-AFHAF                 | F     | E6101          |                | FE6101     |             | ROBINS ANG GA   |        | 4Z                 |   | FE6101-FE6101   |          | FE6101 |                 |
| elected 0/3 H            | 1 >>  | ▶ 10 ▼         | items per page |            |             |                 |        |                    |   |                 |          |        | 1 - 3 of 3 iter |

3. Select . The fields close and the record is permanently added to the **Authorization Ip Search Results** panel.

## Delete a UIC

1. Click to select the desired entry. The UIC record is highlighted, and available.

| AUTHORIZATION<br>102319b | ID                |                | THORIZATION<br>tst2 | DESCRIPTION            | PLATF<br>Adm |                    |   | MISSION DE      | SCRIPTION |        |               |
|--------------------------|-------------------|----------------|---------------------|------------------------|--------------|--------------------|---|-----------------|-----------|--------|---------------|
| 🔧 Grid Options 🔻         | + Add 🍵 Delete    | ⑦ Details      | E Save              | ) Reset                |              |                    |   |                 |           |        |               |
| Site Id                  | T Accountable UIC | т              | UIC † T             | UIC Name               | т            | Major Command Code | т | Organization Id | т         | DoDAAC | т             |
| FH-AFHAF                 | FE4654            |                | BPU000              | BPU000                 |              | 2H                 |   | 0000CEF6G000    |           | FE4654 |               |
| FH-AFHAF                 | FE1824            |                | FE1824              | NEW ORLEANS F15 CRF LA |              | 4Z                 |   | CRK UIC         |           | FE1824 |               |
| FH-AFHAF                 | FE6101            |                | FE6101              | ROBINS ANG GA          |              | 4Z                 |   | FE6101-FE6101   |           | FE6101 |               |
| Selected 1/3 🖂 <         | 1 > > 10 -        | items per page | 9                   |                        |              |                    |   |                 |           |        | 1 - 3 of 3 it |

2. Select Delete UIC From Authorization pop-up window appears.

## View the Details of a UIC

1. Click to select the desired entry. The UIC record is highlighted, and and become available.

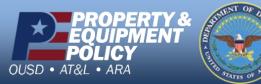

DPAS Call Center 1-844-843-3727

| countability | System               |                 |                |                       |                        |                      |        |             |            |                  |
|--------------|----------------------|-----------------|----------------|-----------------------|------------------------|----------------------|--------|-------------|------------|------------------|
| Search       | Results              |                 |                |                       |                        |                      |        |             |            | ^                |
|              | ORIZATION ID<br>319b |                 |                | THORIZATION [<br>1st2 | DESCRIPTION            | PLATFORM<br>Admin    |        | MISSION DI  | ESCRIPTION |                  |
| 🔍 Grid (     | Options • +          | Add 📋 Delete    | ⑦ Details      | 🖺 Save 🍤              | ) Reset                |                      |        |             |            |                  |
|              | Site Id T            | Accountable UIC | т              | UIC † T               | UIC Name               | T Major Command Code | ⊤ Orga | nization Id | T Dodaac   | т                |
|              | FH-AFHAF             | FE4654          |                | BPU000                | BPU000                 | 2H                   | 0000   | CEF6G000    | FE4654     |                  |
|              | FH-AFHAF             | FE1824          |                | FE1824                | NEW ORLEANS F15 CRF LA | 4Z                   | CRK    | UIC         | FE1824     |                  |
|              | FH-AFHAF             | FE6101          |                | FE6101                | ROBINS ANG GA          | 4Z                   | FE6    | 01-FE6101   | FE6101     |                  |
| Selected 1/3 | H < 1                | > ▶ 10 ▼        | items per page | 2                     |                        |                      |        |             |            | 1 - 3 of 3 items |

2. Select

#### . The **Review Authorization** page appears.

| Sear       | ch Criteria   |              |               |                             |            |                |                  |        |            |                     |             |            | ~          |
|------------|---------------|--------------|---------------|-----------------------------|------------|----------------|------------------|--------|------------|---------------------|-------------|------------|------------|
| Sear       | ch Results    |              |               |                             |            |                |                  |        |            |                     |             |            | ^          |
| <b>4</b> G | rid Options 🔻 | 🖱 Save 🕤     | Reset (?) Det | ails                        |            |                |                  |        |            |                     |             |            |            |
|            |               | Org Id T     | DoDAAC T      | Authorization Id $\ ^{	op}$ | Platform T | Stock Number T | Readiness Code T | ∪тс ⊤  | FReq Qty T | FAuth Qty $^{\top}$ | Match Qty T | OReq Qty T | OAuth Qty  |
|            | BPU000        | 0000CEF6G000 | FE4654        | 159AABL                     | WRMBOBBASE | 6110000072585  | D                | XFABL2 | 0          | 0                   | off         | 0          | 0          |
|            | BPU000        | 0000CEF6G000 | FE4654        | 159AABL                     | WRMBOBBASE | 8340015120077  | D                | XFABL  | 0          | 528                 | Off         | 0          | 528        |
|            | BPU000        | 0000CEF6G000 | FE4654        | 159AABL                     | WRMBOBBASE | 8145015121201  | D                | XFABL  | 0          | 528                 | Off         | 0          | 528        |
|            | BPU000        | 0000CEF6G000 | FE4654        | 45082                       | Admin      | 1005000032251  | A                | UTC1   | 2          | 2                   | On          | 2          | 2          |
|            | BPU000        | 0000CEF6G000 | FE4654        | 1234567                     | Admin      | 5110000724712  | A                | utc1   | 5          | 6                   | 🖋 Off       | Ø 5        | <b>₽</b> 6 |
|            | BPU000        | 0000CEF6G000 | FE4654        | 1234567                     | Admin      | 5110005416730  | A                | utc1   | 5          | 5                   | 🖋 On        | Ø 5        | 5          |
|            | BPU000        | 0000CEF6G000 | FE4654        | 1234567                     | Admin      | 5120002242661  | A                | utc2   | 5          | 5                   | On          | 5          | 5          |
|            | BPU000        | 0000CEF6G000 | FE4654        | 1234567                     | Admin      | 5995016311930  | A                | utc1   | 5          | 5                   | ₽ Off       | <b>₽</b> 5 | # 5        |

# Search for a UIC

1. Select the UIC tab.

| Authorization | ld UIC   |                  |                            |                         |                   |              |   |
|---------------|----------|------------------|----------------------------|-------------------------|-------------------|--------------|---|
| Search        | Criteria |                  |                            |                         |                   |              | ^ |
| UIC           |          |                  | Q                          |                         |                   |              |   |
|               |          |                  |                            |                         | S Reset           | Q Search     |   |
| a             | Search   |                  | rowse for the ent          |                         | lphanumeric chara | acter field. |   |
| Select        | . T/     | ne results appea | ar in the <b>UIC Searc</b> | <b>h Results</b> panel. |                   |              |   |

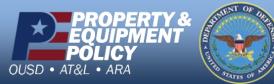

2.

DPAS Call Center 1-844-843-3727

| U | C<br>BPU1AQ        | UIC NAME<br>BPU1AQ     | ORGANIZATION ID DODAAC<br>0000CEF6G000 FE4654 |
|---|--------------------|------------------------|-----------------------------------------------|
| ع |                    | elete 🕐 Details 🖳 Save | S Reset                                       |
|   | Authorization Id † | Authorization Desc     | Platform T Mission Description                |
|   | 1234567            | 1234567 desc           | Admin 1234567 mission                         |
|   | 252AC1B            | Flightline Tools       | 252 - HH060G Flightline Tools                 |
|   | 341DCB             |                        | 323-HD071G                                    |
|   | ACD123             | ACD regression         | ACD regression                                |
|   | hello              |                        |                                               |

## Add an Authorization ID

**Defense Property Accountability System** 

- 1. Select . The Authorization Browse pop-up window appears.
- 2. The selected Authorization ID appears at the top of the Search Results panel.

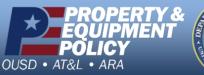

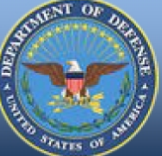

DPAS Call Center 1-844-843-3727

| PAR         |                         |                              |                                             |                  |
|-------------|-------------------------|------------------------------|---------------------------------------------|------------------|
| Searc       | ch Results              |                              |                                             | ^                |
|             | BPU1AQ                  | UIC NAME<br>BPU1AQ           | ORGANIZATION ID DODA/<br>0000CEF6G000 FE46  |                  |
| 🔍 G         | rid Options ▼ + Add 📋 🕻 | Delete 🕐 Details 💾 Save      | Reset                                       |                  |
|             | Authorization Id †      | Authorization Desc           | Platform T Mission Description              | Ŧ                |
|             | 102319c                 |                              | WRMBOBBASE                                  |                  |
|             | 1234567                 | 1234567 desc                 | Admin 1234567 mission                       |                  |
|             | 252AC1B                 | Flightline Tools             | 252 - HH060G Flightline Tools               |                  |
|             | 341DCB                  |                              | 323-HD071G                                  |                  |
|             | ACD123                  | ACD regression               | ACD regression                              |                  |
|             | hello                   |                              |                                             |                  |
| Selected    | 0/6 🖂 < 1 🔊 🕨           | 10 🔻 items per page          |                                             | 1 - 6 of 6 items |
| 3. Select   | Save . The fields cl    | ose and the record is perman | ently added to the <b>UIC Search Result</b> | s panel.         |
| Delete an / | Authorization ID        |                              |                                             |                  |

1. Click to select the desired entry. *The Authorization ID record is highlighted, and* and **Optimis** become available.

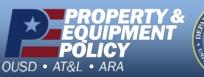

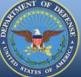

DPAS Call Center 1-844-843-3727

| UIC BPU1AQ UIC NAME BPU1AQ ORGANIZATION ID DODAAC FE4654<br>Grid Options + Add Delete O Details Save Reset<br>Authorization Id + Authorization Desc V Platform V Mission Description V<br>102319c WRMBOBBASE<br>1234567 1234567 desc Admin 1234567 mission<br>252AC1B Flightline Tools 252 - HH060G Flightline Tools<br>341DCB 323-HD071G<br>ACD 123 ACD regression ACD regression                                                                                                    |                        |                        |                                  |                 |
|----------------------------------------------------------------------------------------------------|------------------------|------------------------|----------------------------------|-----------------|
| BPU1AQ       BPU1AQ       0000CEF6G000       FE454                                                                                                    | Search Results         |                        |                                  |                 |
| Authorization ld 1       Authorization Desc       Platform I       Mission Description         102319c       WRMBOBBASE         1234567       1234567 desc       Admin       1234567 mission         252AC1B       Flightline Tools       252 - HH060G       Flightline Tools         341DCB       323-HD071G         ACD 123       ACD regression       ACD regression                                                                                                    |                        |                        |                                  |                 |
| Image: Second Second Secon | ♣ Grid Options ▼ + Add | 📋 Delete 🕜 Details 🖷 S | ave 🖒 Reset                      |                 |
| 1234567       1234567 desc       Admin       1234567 mission         252AC1B       Flightline Tools       252 - HH060G       Flightline Tools         341DCB       323-HD071G       ACD regression       ACD regression         hello       hello       ACD regression       ACD regression                                                                                                    | Authorization Id †     | T Authorization Desc   | ▼ Platform ▼ Mission Description | Ţ               |
| 252AC1B       Flightline Tools       252 - HH060G       Flightline Tools         341DCB       323-HD071G         ACD123       ACD regression         hello                                                                                                    | 102319c                |                        | WRMBOBBASE                       |                 |
| 341DCB     323-HD071G       ACD 123     ACD regression       hello     ACD regression                                                                                                    | 1234567                | 1234567 desc           | Admin 1234567 mission            |                 |
| ACD regression ACD regression hello                                                                                                    | 252AC1B                | Flightline Tools       | 252 - HH060G Flightline Tools    |                 |
| hello                                                                                                    |                        |                        |                                  |                 |
|                                                                                                    |                        |                        | 323-HD071G                       |                 |
| Selected 1/6 🖂 🤇 1 🕞 🕨 10 👻 items per page 1 - 6 of 6 ite                                                                                                    | 341DCB                 | ACD regression         |                                  |                 |
| -                                                                                                    | 341DCB<br>ACD123       | ACD regression         |                                  |                 |
|                                                                                                    | ACD123<br>hello        |                        |                                  | 1 - 6 of 6 iter |
|                                                                                                    | ACD123<br>hello        |                        |                                  | 1 - 6 of 6 iter |

1. Click to select the desired entry. The UIC record is highlighted, and and become available.

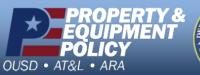

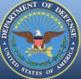

DPAS Call Center 1-844-843-3727

**Search Results** ~ UIC UIC NAME ORGANIZATION ID DODAAC BPU1AQ 0000CEF6G000 FE4654 **BPU1AQ** 🔍 Grid Options 🔻 ⑦ Details 🖪 Save S Reset + Add 📋 Delete T Authorization Id 1 Authorization Desc Platform **Mission Description** 102319c WRMBOBBASE 1234567 1234567 desc 1234567 mission Admin 252AC1B 252 - HH060G  $\checkmark$ Flightline Tools Flightline Tools 341DCB 323-HD071G ACD123 ACD regression ACD regression hello Selected 1/6 1 - 6 of 6 items items per page 10

2. Select

**Defense Property Accountability System** 

*I*. *The* **Review Authorization** page appears.

| Sear       | ch Criteria   |              |            |                              |            |                |                  |        |            |             |             |            | ~          |
|------------|---------------|--------------|------------|------------------------------|------------|----------------|------------------|--------|------------|-------------|-------------|------------|------------|
| Sear       | ch Results    |              |            |                              |            |                |                  |        |            |             |             |            | ^          |
| <b>4</b> G | rid Options 🔻 | 🖺 Save 🏷     | Reset ⑦ De | tails                        |            |                |                  |        |            |             |             |            |            |
|            | UIC †         | Org Id T     | DoDAAC T   | Authorization Id $\ ^{\top}$ | Platform T | Stock Number T | Readiness Code T | ∪тс ⊤  | FReq Qty T | FAuth Qty T | Match Qty T | OReq Qty T | OAuth Qty  |
|            | BPU000        | 0000CEF6G000 | FE4654     | 159AABL                      | WRMBOBBASE | 6110000072585  | D                | XFABL2 | 0          | 0           | off         | 0          | 0          |
|            | BPU000        | 0000CEF6G000 | FE4654     | 159AABL                      | WRMBOBBASE | 8340015120077  | D                | XFABL  | 0          | 528         | Off         | 0          | 528        |
|            | BPU000        | 0000CEF6G000 | FE4654     | 159AABL                      | WRMBOBBASE | 8145015121201  | D                | XFABL  | 0          | 528         | Off         | 0          | 528        |
|            | BPU000        | 0000CEF6G000 | FE4654     | 45082                        | Admin      | 1005000032251  | A                | UTC1   | 2          | 2           | On          | 2          | 2          |
|            | BPU000        | 0000CEF6G000 | FE4654     | 1234567                      | Admin      | 5110000724712  | A                | utc1   | 5          | 6           | 🖋 Off       | <b>₽</b> 5 | <b>₽</b> 6 |
|            | BPU000        | 0000CEF6G000 | FE4654     | 1234567                      | Admin      | 5110005416730  | A                | utc1   | 5          | 5           | 🖋 On        | <b>₽</b> 5 | 5          |
|            | BPU000        | 0000CEF6G000 | FE4654     | 1234567                      | Admin      | 5120002242661  | A                | utc2   | 5          | 5           | On          | 5          | 5          |
|            | BPU000        | 0000CEF6G000 | FE4654     | 1234567                      | Admin      | 5995016311930  | A                | utc1   | 5          | 5           | ₽ Off       | <b>₽</b> 5 | <b>₽</b> 5 |

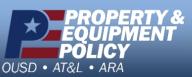

Arrs of July

DPAS Call Center 1-844-843-3727

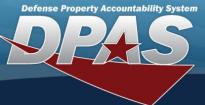

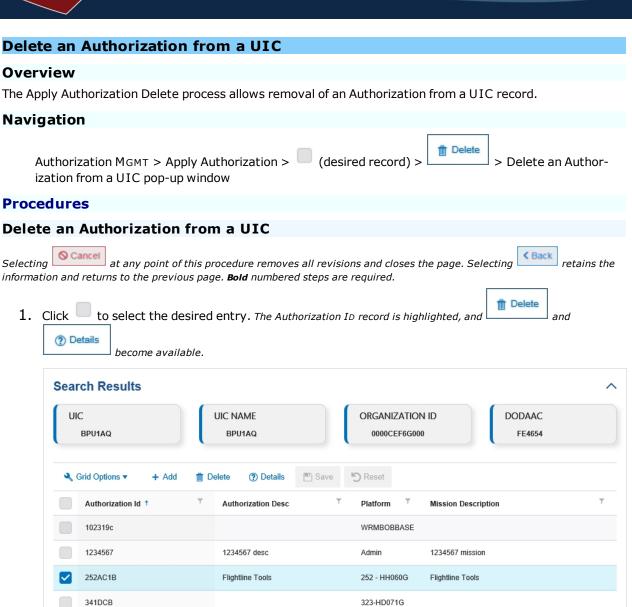

ACD regression

items per page

The **Delete Authorization from a UIC** pop-up window appears.

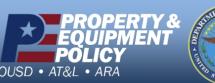

Prays of year

ACD123

ff Delete

hello

Selected 1/6

2. Select

DPAS Call Center 1-844-843-3727

DPAS Website http://dpassupport.golearnportal.org

1 - 6 of 6 items

ACD regression

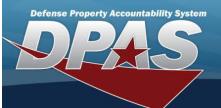

| Delete Authorizat                                            | ion from UIC                                                            | ×   |
|--------------------------------------------------------------|-------------------------------------------------------------------------|-----|
| Are you sure you want to de<br>organization level quantities | elete the Authorization from the UIC? Any related will also be deleted. |     |
| History Remarks                                              |                                                                         |     |
|                                                              | No                                                                      | Yes |

- 3. Enter the History Remarks in the field provided. This is a 1024 alphanumeric character field.
- 4. Select

. The Authorization ID is removed from the UIC.

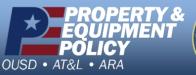

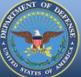

DPAS Call Center 1-844-843-3727

DPAS Website http://dpassupport.golearnportal.org

٦

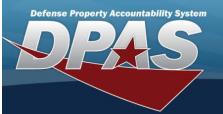

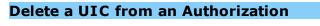

## Overview

The Apply Authorization Delete process allows removal of a UIC from an Authorization record.

## Navigation

Authorization MGMT > Apply Authorization > (desired record) > > Delete a UIC from an Authorization pop-up window

## Procedures

| Delete a UIC from an Au                                                                  | thorization                                                               |                      |                                        |  |  |  |  |  |  |
|------------------------------------------------------------------------------------------|---------------------------------------------------------------------------|----------------------|----------------------------------------|--|--|--|--|--|--|
| Selecting Cancel at any point of the information and returns to the previous             | <i>his procedure removes all re</i><br>s page. <b>Bold</b> numbered step: | ,                    | ge. Selecting <b>KBack</b> retains the |  |  |  |  |  |  |
| 1. Click to select the desired entry. The UIC record is highlighted, and and and and and |                                                                           |                      |                                        |  |  |  |  |  |  |
| Search Results                                                                           | Search Results                                                            |                      |                                        |  |  |  |  |  |  |
| AUTHORIZATION ID<br>102319b                                                              | AUTHORIZATION DESCRIPTION                                                 | PLATFORM<br>Admin    | MISSION DESCRIPTION<br>1st2            |  |  |  |  |  |  |
| 🔍 Grid Options 🔻 🕇 Add  📋 Delete  (?) I                                                  | Details 🖺 Save 🏷 Reset                                                    |                      |                                        |  |  |  |  |  |  |
| Site Id T Accountable UIC                                                                | T UIC T T UIC Name                                                        | T Major Command Code | ▼ Organization Id ▼ DoDAAC ▼           |  |  |  |  |  |  |
| FH-AFHAF FE4654                                                                          | BPU000 BPU000                                                             | 2Н                   | 0000CEF6G000 FE4654                    |  |  |  |  |  |  |

|          | FH-AFHAF   | FE1824              | FE1824 | NEW ORLEANS F15 CRF LA | 4Z | CRK UIC       | FE1824           |
|----------|------------|---------------------|--------|------------------------|----|---------------|------------------|
|          | FH-AFHAF   | FE6101              | FE6101 | ROBINS ANG GA          | 4Z | FE6101-FE6101 | FE6101           |
| Selected | 11/3 🖂 < 1 | 10 • items per page | 8      |                        |    |               | 1 - 3 of 3 items |
|          |            |                     |        |                        |    |               |                  |

2. Select Delete . 7

The **Delete UIC From Authorization** pop-up window appears.

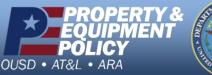

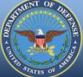

DPAS Call Center 1-844-843-3727

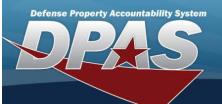

|  | Delete UIC from Authorization                                                                                                   |        |  |  |  |
|--|----------------------------------------------------------------------------------------------------|--------|--|--|--|
|  | Are you sure you want to delete the UIC from the Authorization? Any related organization level quantities will also be deleted. |        |  |  |  |
|  | History Remarks                                                                                                    |        |  |  |  |
|  |                                                                                                    | No Yes |  |  |  |

- 3. Enter the History Remarks in the field provided. This is a 1024 alphanumeric character field.
- 4. Select Yes . The

. The UIC is removed from the Authorization.

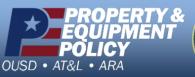

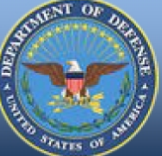

DPAS Call Center 1-844-843-3727